# **Espace Web locataire**

Accédez à votre Espace locataire Demandes en ligne Gardez le contact Paiement en ligne Actualité de votre résidence

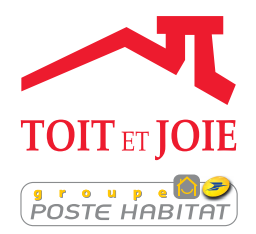

## Accédez à votre Espace locataire

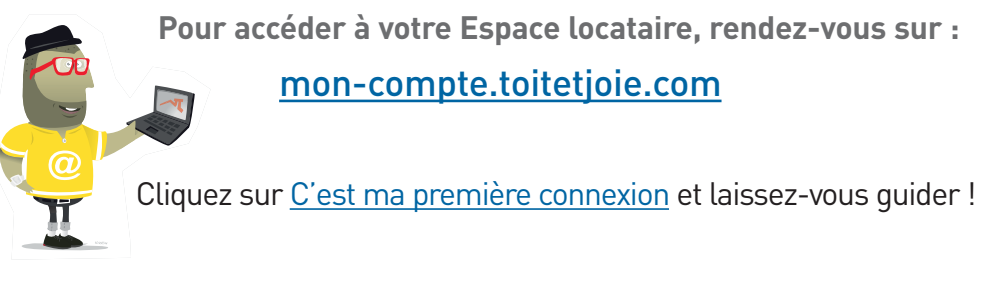

- Déposez vos demandes et suivez leur traitement
- Contactez facilement votre gardien ou les collaborateurs de Toit et Joie en charge de votre résidence
- Suivez l'actualité de votre résidence
- Payez votre loyer en toute tranquillité

#### Accédez également, en quelques clics, à différents documents pouvant vous être utiles, comme :

- Des modèles de courrier
- Le Trait d'Union (le journal mensuel à l'attention des locataires)
- La version électronique de ce guide
- Les enquêtes et autres formulaires administratifs …

## Déposez vos demandes et suivez leur traitement

**Afin de répondre avec un maximum d'efficacité et dans les meilleurs délais à vos demandes, il vous est désormais possible de suivre l'avancement de vos demandes et d'en créer en ligne.**

#### $\rightarrow$  Comment déposer une demande en ligne ?

• Sur la page d'accueil de votre Espace Web locataire, cliquez sur :

Mes demandes

**Étape 1 - Choisissez sa catégorie :** 

Intervention dans les parties communes, dans le logement, demande administrative...

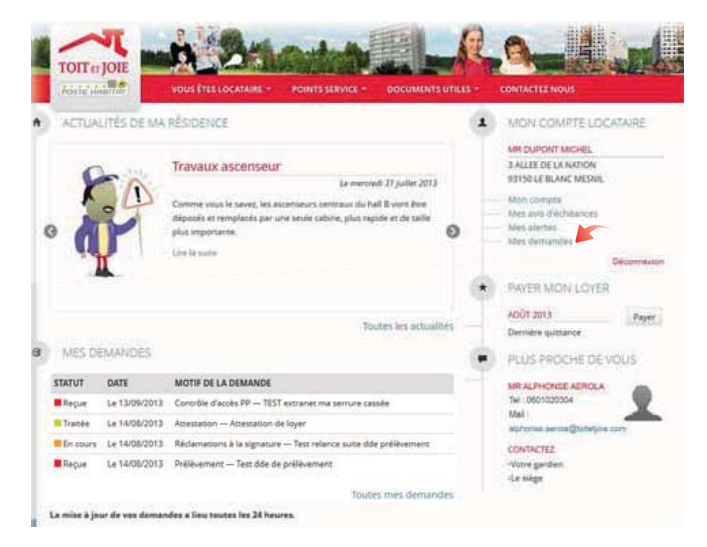

**Étape 2 - Précisez votre demande :**

Lorsque vous avez vérifié et complété si besoin votre demande, il vous suffit de la valider. Vérifiez que les informations soient bien correctes, et ajoutez d'éventuelles remarques si vous le souhaitez.

#### $\rightarrow$  Suivez le traitement de vos demandes.

Votre Espace locataire vous permet également de suivre le traitement de vos demandes. Ce suivi est possible depuis la page d'accueil de votre espace locataire (juste après connexion). Toutes vos demandes y sont récapitulées, que vous nous les ayez adressées par courrier, mail, téléphone ou via votre Espace Web locataire.

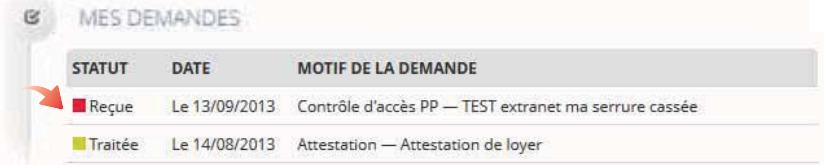

Un récapitulatif complet est également disponible en cliquant sur Mes demandes.

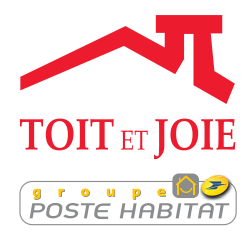

## Gardez le contact

**Trouvez en quelques clics le nom et les coordonnées de votre gardien ou des autres membres de l'équipe en charge de votre résidence.**

### $\rightarrow$  Avec votre gardien(ne)

• Les coordonnées de votre gardien(ne) (téléphone, mail), qui reste votre premier interlocuteur, sont disponibles en un simple coup d'oeil, sur la page d'accueil de votre Espace locataire.

• Toutes les autres infos (adresse loge, horaires de service) sont disponibles en cliquant sur Votre gardien(ne).

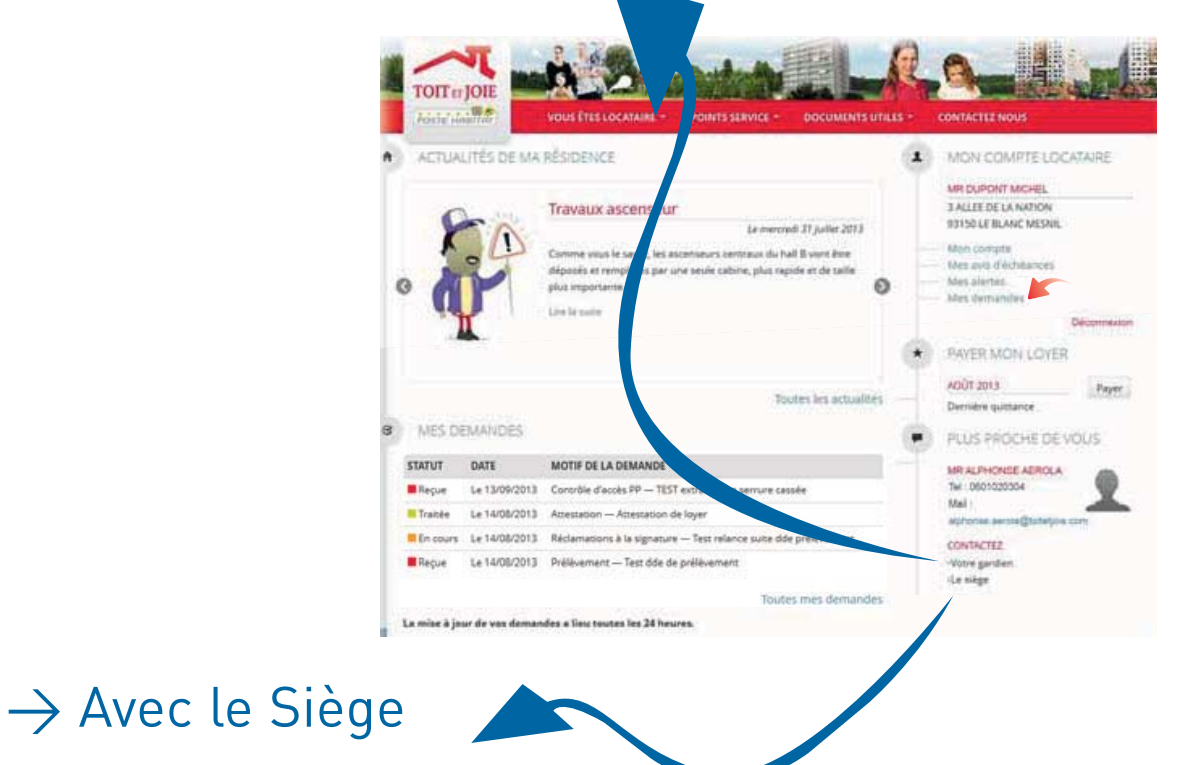

• Vous souhaitez connaître la personne compétente pour répondre à une question, ou résoudre un problème ? Les noms et coordonnées, ainsi que le domaine de compétence de l'ensemble des collaborateurs de Toit et Joie en charge de votre résidence, sont disponibles en cliquant sur Le siège.

## Paiement en ligne

**Vous disposez désormais d'un nouveau moyen simple et sécurisé de régler votre loyer : le paiement en ligne par carte bleue.**

Vous pouvez aussi procéder au règlement de vos régularisations de charges de cette façon.

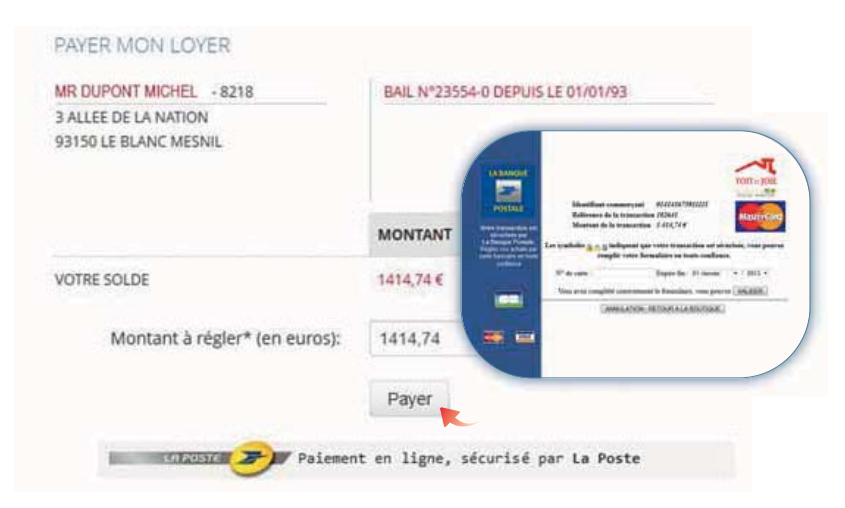

Au moment de payer, vous pouvez choisir le montant que vous souhaitez verser.

#### $\rightarrow$  Consultez vos avis d'échéance

Accédez facilement à votre quittance du mois en cours ainsi qu'à celles des 12 derniers mois.

Rubrique : Mes avis d'échéances

## Suivez l'actualité de votre résidence

**Accédez en un clic à l'ensemble des actualités de votre résidence, mais également aux actualités de la société de Toit et Joie.**

#### $\rightarrow$  Vos abonnements

Restez en permanence informé des actualités de votre résidence via le système d'alerte par mail, désactivable à tout moment.